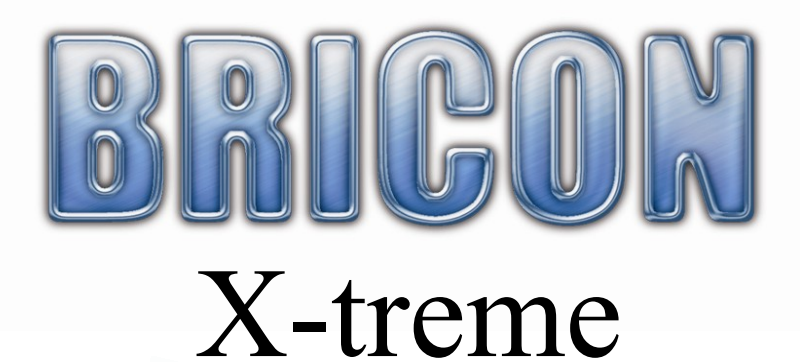

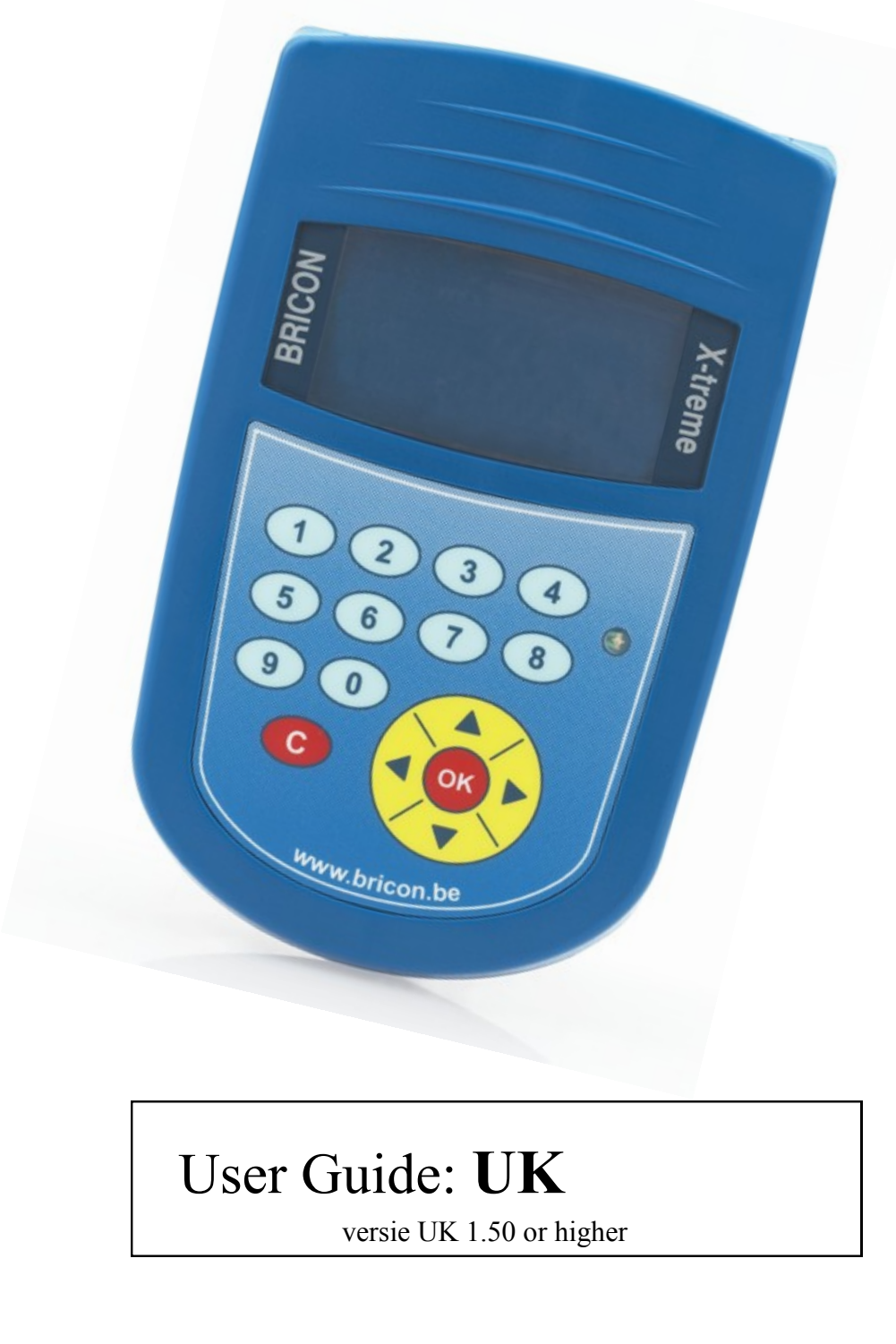

**BRICON nv** : Europark Oost 15C, 9100 Sint-Niklaas, Tel: +32 3 777 39 74 Fax: +32 3 778 07 35 Website: www.bricon.be email: bricon@bricon.be

# **Index:**

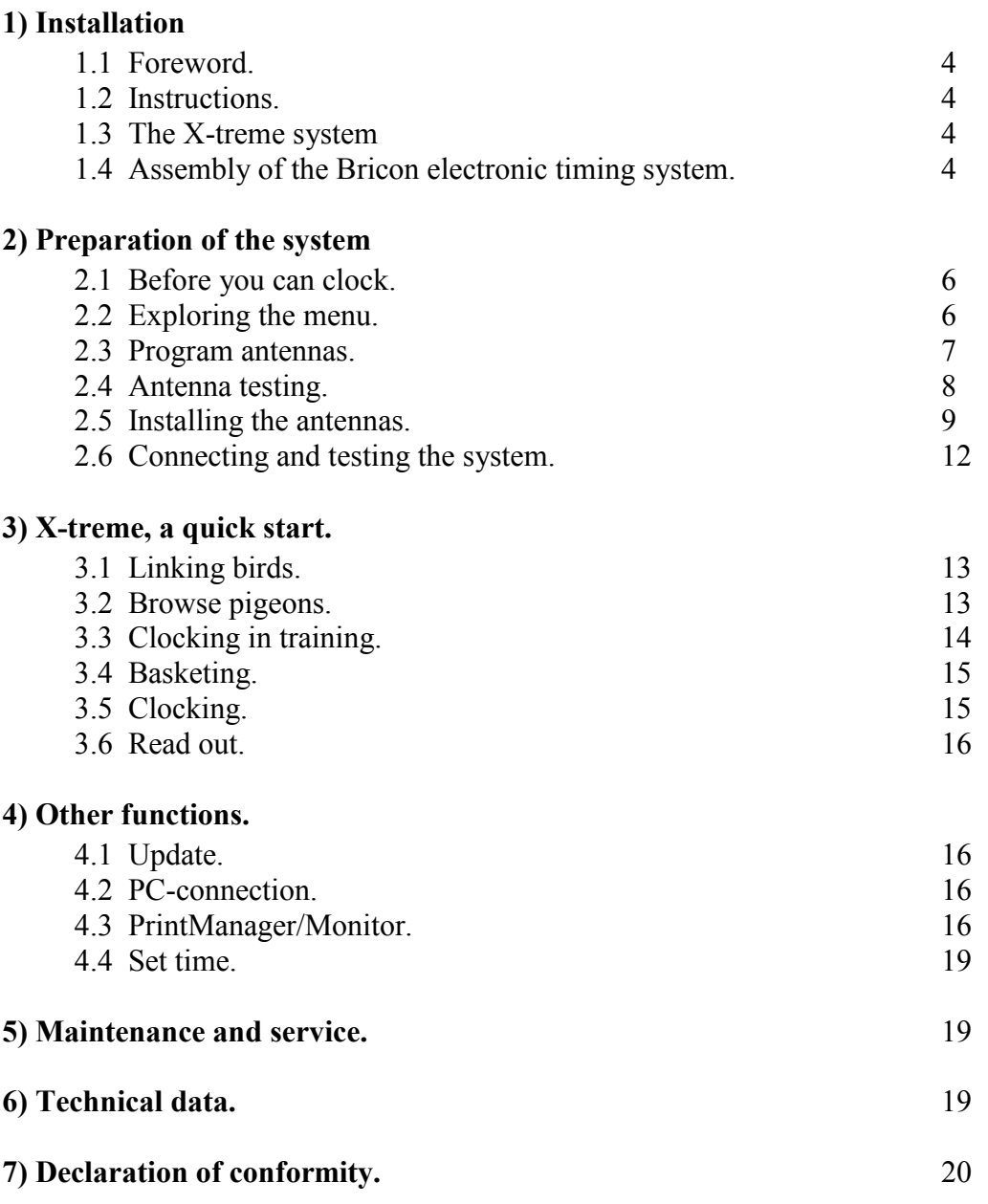

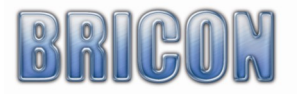

# **1) Installation**

#### **1.1 Foreword.**

Thank you for your trust and confidence in BRICON.

This Manual will give a detailed explanation of the functions of your X-treme clock.

We are confident that you Bricon electronic timing system will bring you much enjoyment.

## **1.2 Instructions.**

- Protect the X-treme against humidity and sunlight.
- Set the X-treme not expose to expose to extreme temperatures or temperature fluctuations.

# **1.3 The X-treme system.**

A X-treme pack contains: :

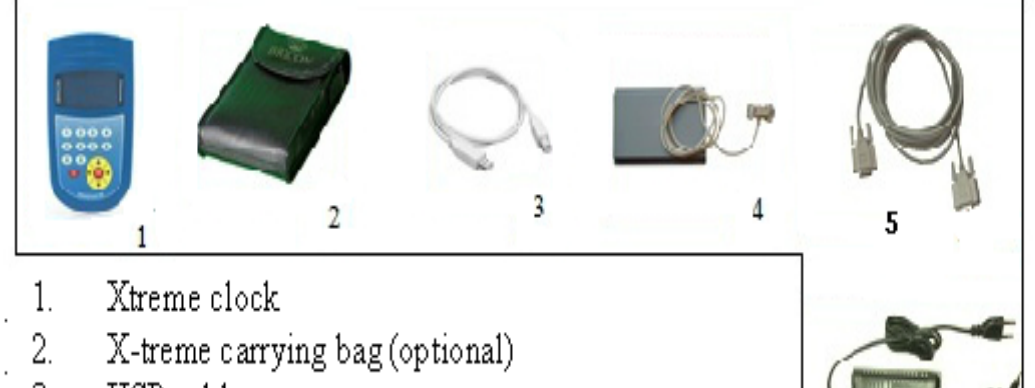

- 3. USB cable
- Antenna pad with 1.8 metre integral cable 4.
- 5. Connection cable (male-Female)
- The power supply (12 volt transformer) 6.

# **1.4 Assembly of the Bricon electronic timing system.**

The antennas must first be programmed before the clocking system is installed (Page 7).

ĥ

To connect the antennas, we use the supplied cables.

These have on both sides a 9-pin connector, male and female.

Turn the screws by hand.

In the same way connect the X-treme to the antennas.

Connect now the power supply to the connector of the loft antenna.

 With a good working system all red lights on all the antenna plugs are on and the display of the X-treme light.

If not there is some ware a cable break or no voltage present.

Check the wiring and make sure the power supply equipped with 230V AC.

Examine the drawing on the next page carefully before you install the clocking system.

On the figure are male connectors indicated by M and female by F.

 The cables can extended if required and are available in various lengths and can be obtained from your BRICON distributor.

If possible connect the power at the centre of the system

 If you connect more then 4 antennas, install the end plug. If there is no fancier data in the clock, the clock starts in antenna test.. After you press the 'OK' button, the antenna test starts automatic (see 2.4 on page 8).

If there are questions or problems , contact your Bricon distributor.

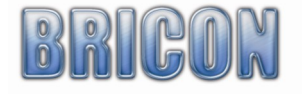

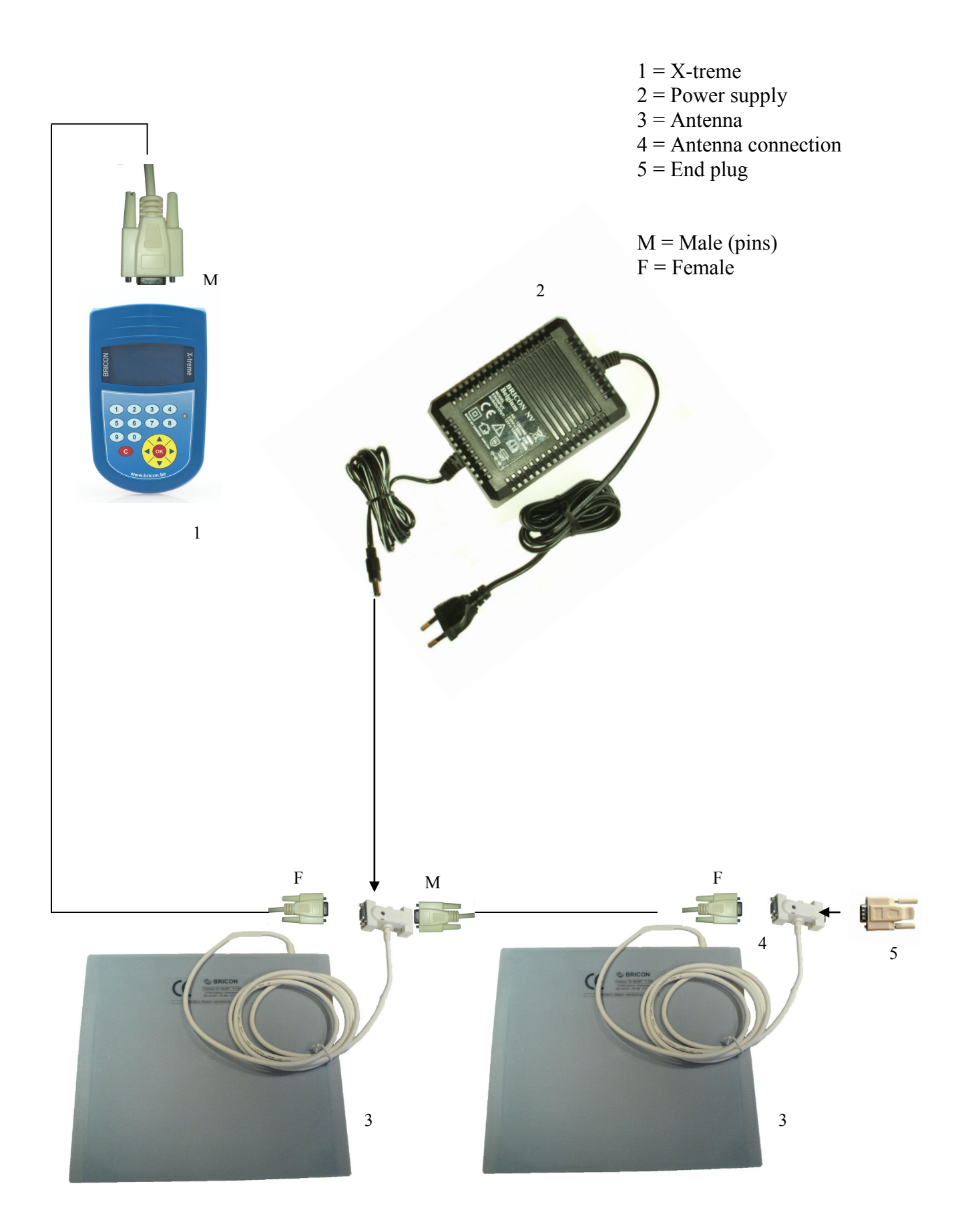

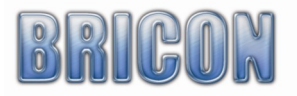

# **2) Preparation of the system**

#### **2.1 Before you can clock**

Before you can time pigeons, you must go through the following steps :

 -If you have more than one antenna pad connected to the system, then you must have carried out the programming of the antenna pad numbers (see section 1.6).

 -After having programmed the antennas, the installation can then be completed by connecting the X-treme and the antennas pads to each other within the system

-The ring numbers of the birds can then be linked to the electronic chip rings

#### **2.2 Exploring the menu.**

 After connecting the clock to the antennas, you can plug the power supply into the antenna connector, and the red power light will illuminate (2).

After the start-up initialisation you will see the following screen display on the X-treme.

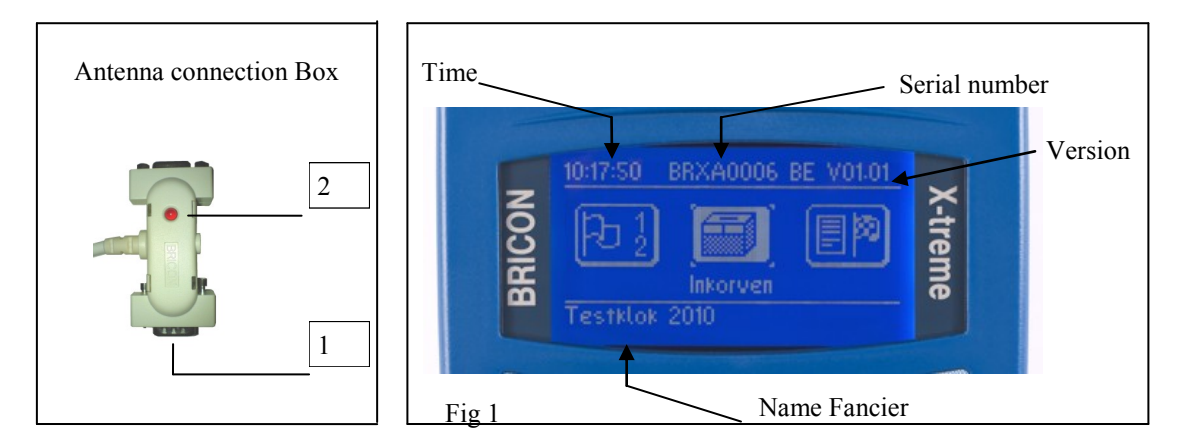

 The X-treme is very easy to use having navigation buttons on the keypad which completely control the functionality of the clock

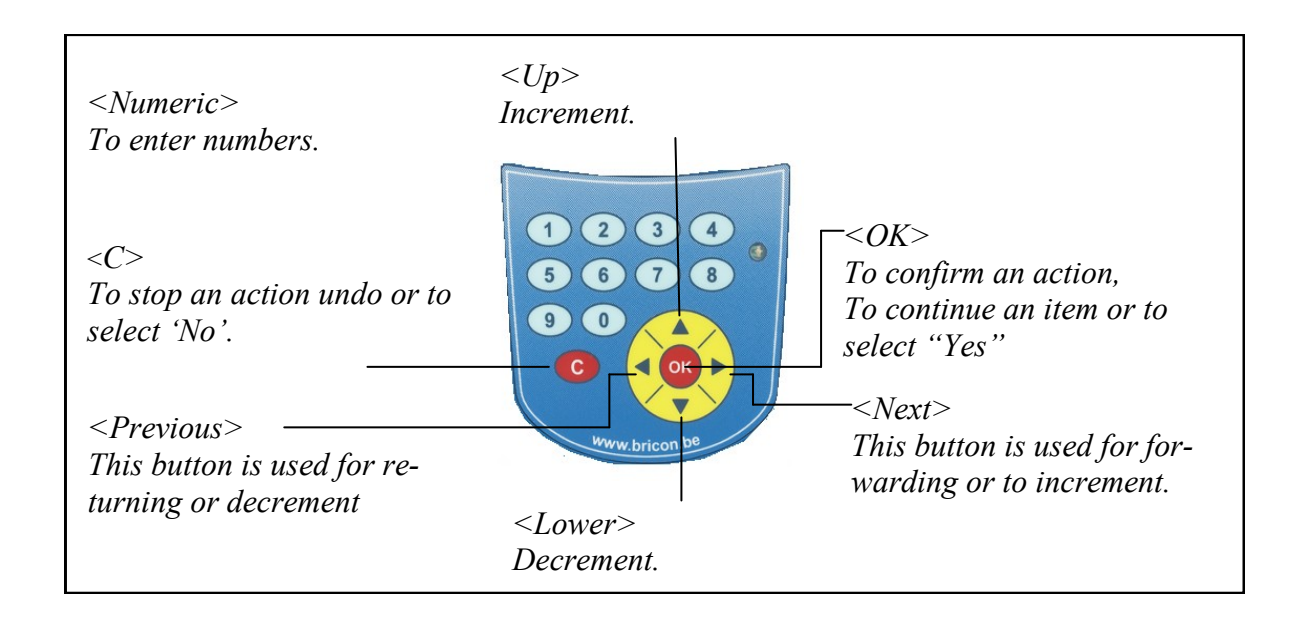

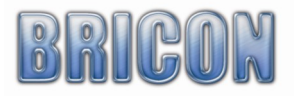

# *The X-treme is menu driven.*

 The complete functionality of X-treme is accessed through a menu-structure using 15 different items. All items are graphically presented by a icon, which are set up in order of frequent use. Listed below you will find each of the icons and its function.

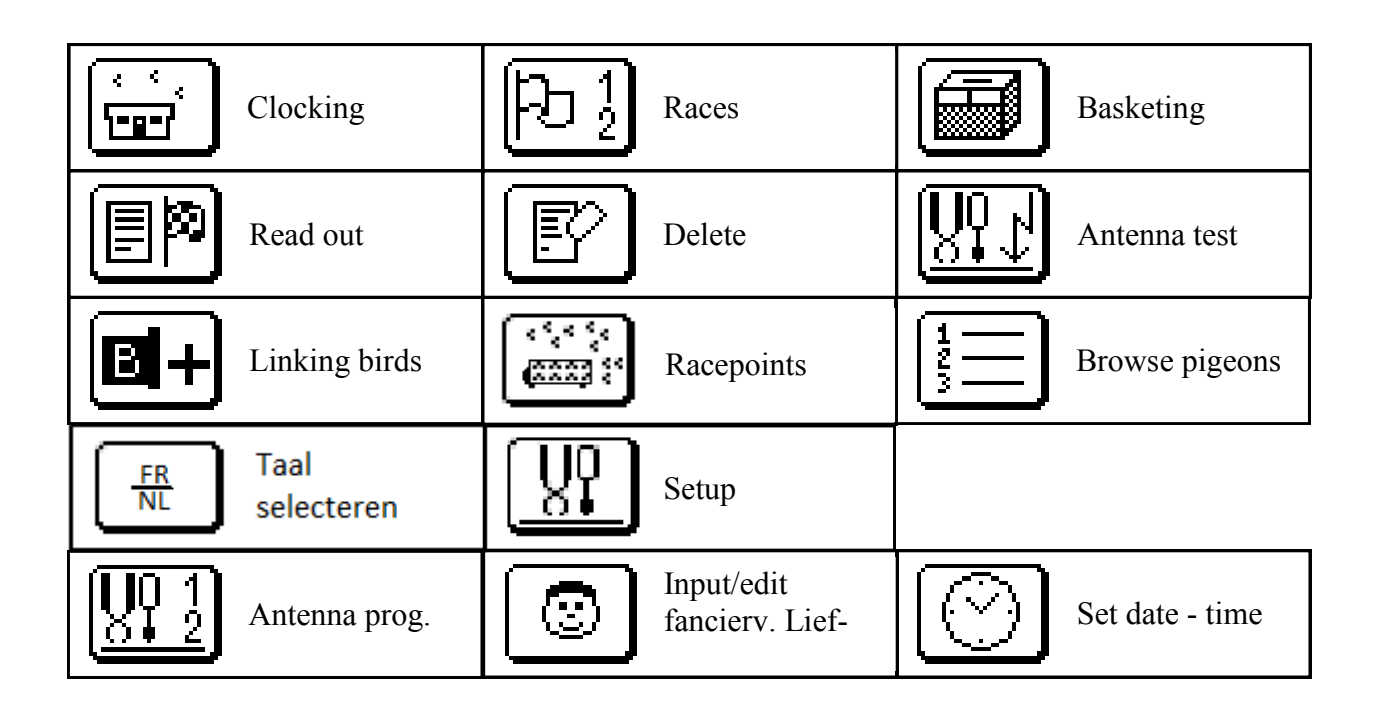

#### **2.3 Programming the antennas**.

 Before you can use the BRICON electronic system you must program the antennas. Whit programming the antennas you give a number to the antennas This programming is only necessary on the first time. Connect the power supply to start the X-treme.

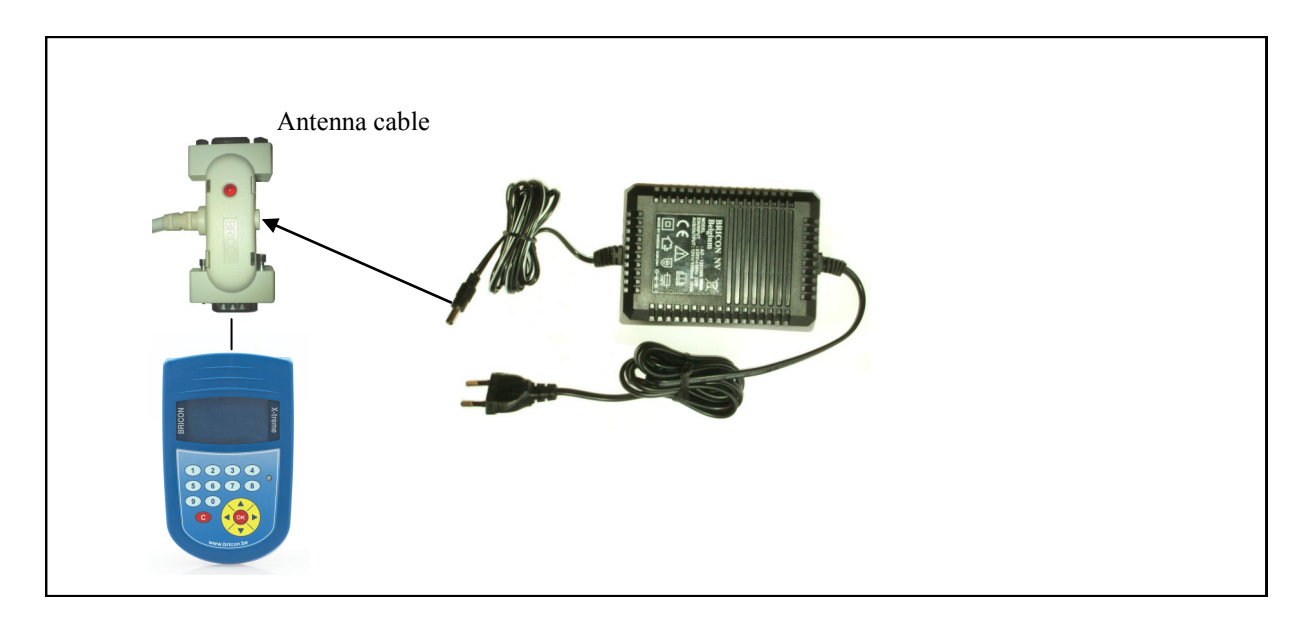

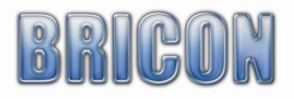

Choose with  $\leq$   $\leq$   $\geq$  en  $\leq$   $\geq$  the symbol 'setup' press  $\leq$ OK $>$  and select 'Progr. antenna' (fig. 1), press the <OK> button.

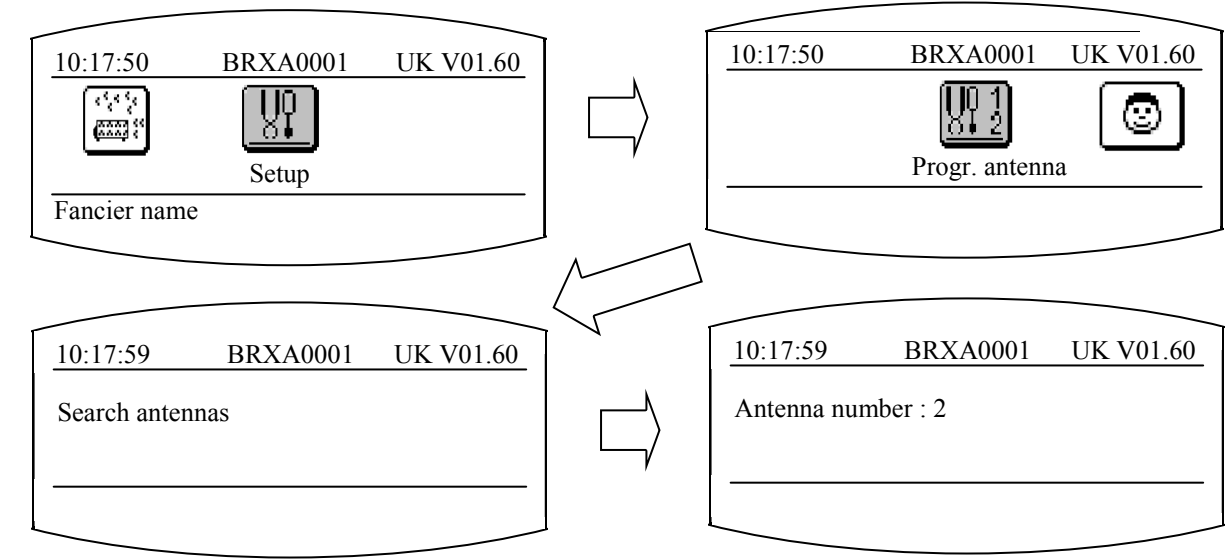

 The X-treme will show the number of antenna that currently exist. With the buttons  $\langle \blacktriangle \rangle$  and  $\langle \blacktriangledown \rangle$  you can choose a number between 1 and 16. After the antenna number is chosen, confirm with <OK>. If you want to program more than one antenna, follow the actions again but choose another ID (Antenna number)

 **!!! attention:** All antennas must have a different number.

#### **2.4. Testing of the antennas**

It is recommended that you test the antennas at regularly perform ( Fig. 2) .

Fig.1

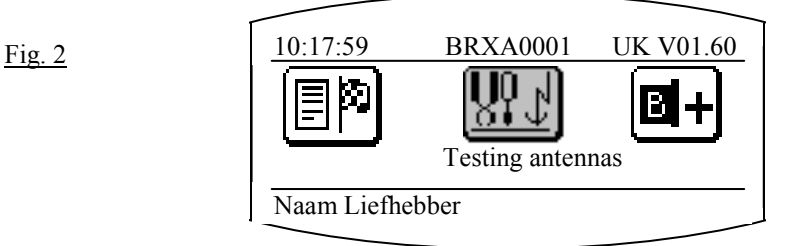

 The X-treme indicates how many antennas are connected. With a chip you can test the pro per functioning of the antennas. Each time the chip is read, the X-treme produces a beep and you see de chip ring number on the display . If you can read the ring at a height of 5 to 6 cm, you can assume a proper operation.

 10:17:59 Test with : 1 ant. 7909DFFAEF #02

Antenna test mode 7909DFFAEF : chipring number #02 : Antenna number

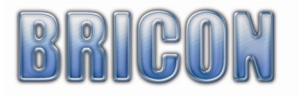

#### **2.5 Installing the antennas.**

**Very Important : Metal should not be situated near the antenna pad**  *(either underneath or above the pad).* 

Metallic items, such as hinges or bars can give interference to the system, causing the system to malfunction. Interference can also be caused by electrical devices and electro-magnetic fields. As the signal will pass through most non-metallic materials, it is recommended to install the pad either above or beneath the loft entrance board (eg: plywood with a thickness of no more 15mm). It is important that air-flow is allowed to the pads to enable the cooling process to take place. The entrance hole to the loft must be at least 2 cm narrower than the width of the antenna pad. Bricon produce a range of antenna pads to meet the needs of any loft. There are four pad sizes available, the 1 field (163 mm wide), 2 field (282 mm), 4 field (482 mm) and 6 field (700 mm). Bricon antenna will record over the entire width of the pad and therefore tunnels are not needed. It is advisable however to slow down the bird before it steps onto the antenna. The base of the pad is the side bearing the label and pad number, and this should be installed face down.

It is advised to install the pads at least 1 metre away from each other to avoid interference. NB: New generation pads (4 & 6 field - 2009 model onwards) can be placed next to one another.

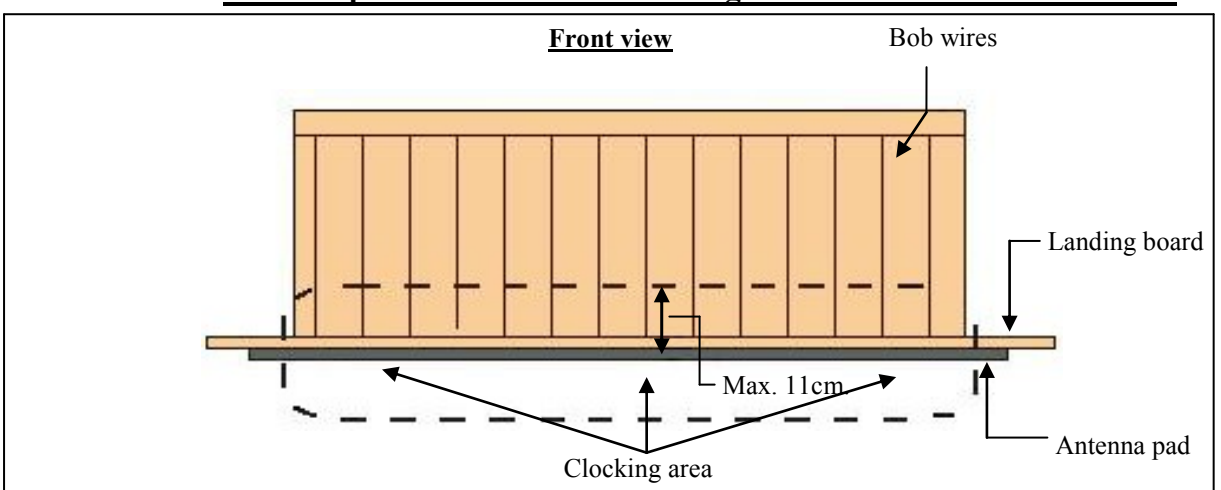

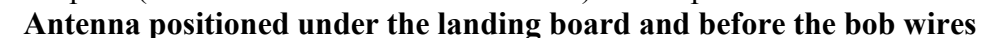

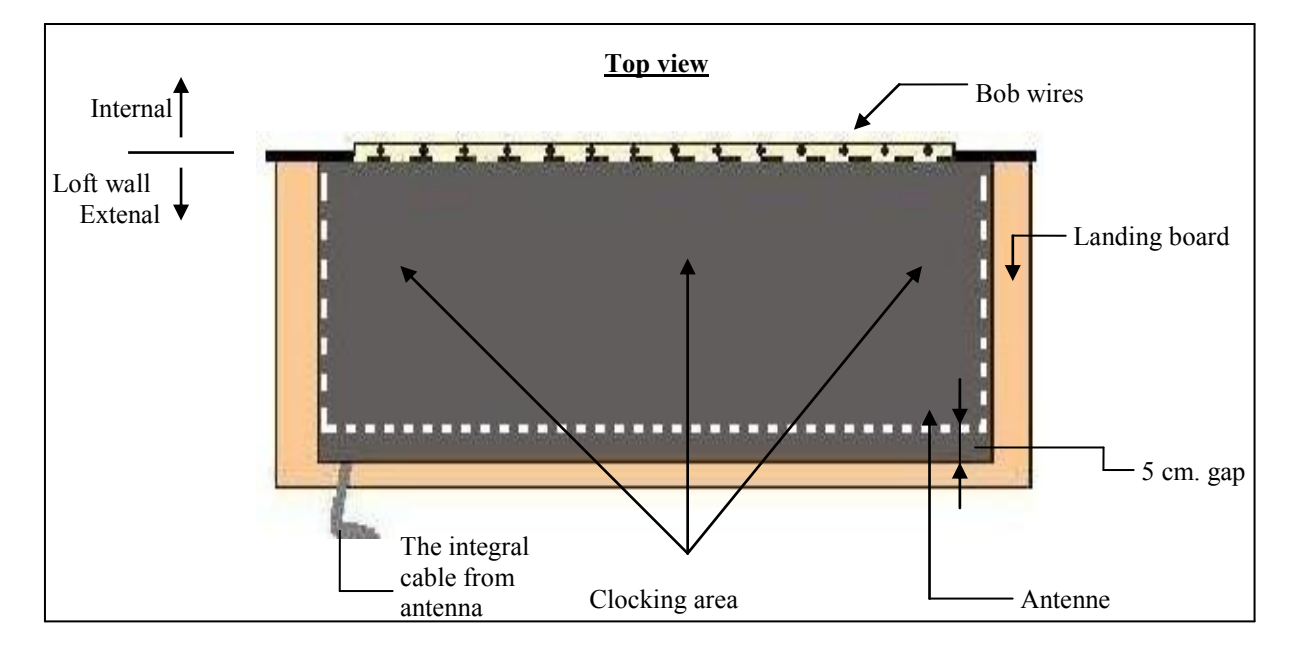

**!!!Attention: In this set-up, install the antenna pad with the integral cable leading to the outside of the loft.**

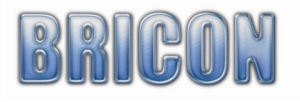

#### **Antenna pad positioned inside of the loft entrance and behind the bob wire**

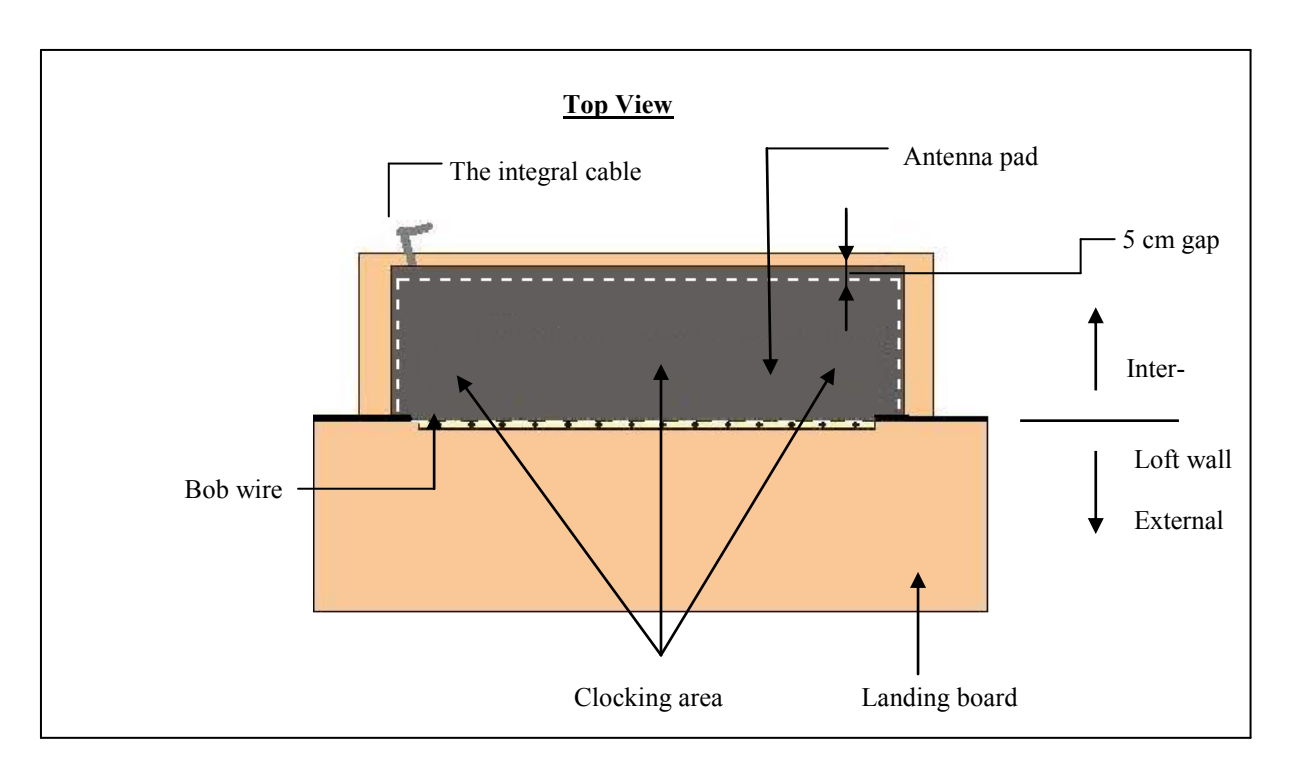

**!!!Attention: In this set-up, install the antenna pad with the integral cable leading to the inside of the loft**

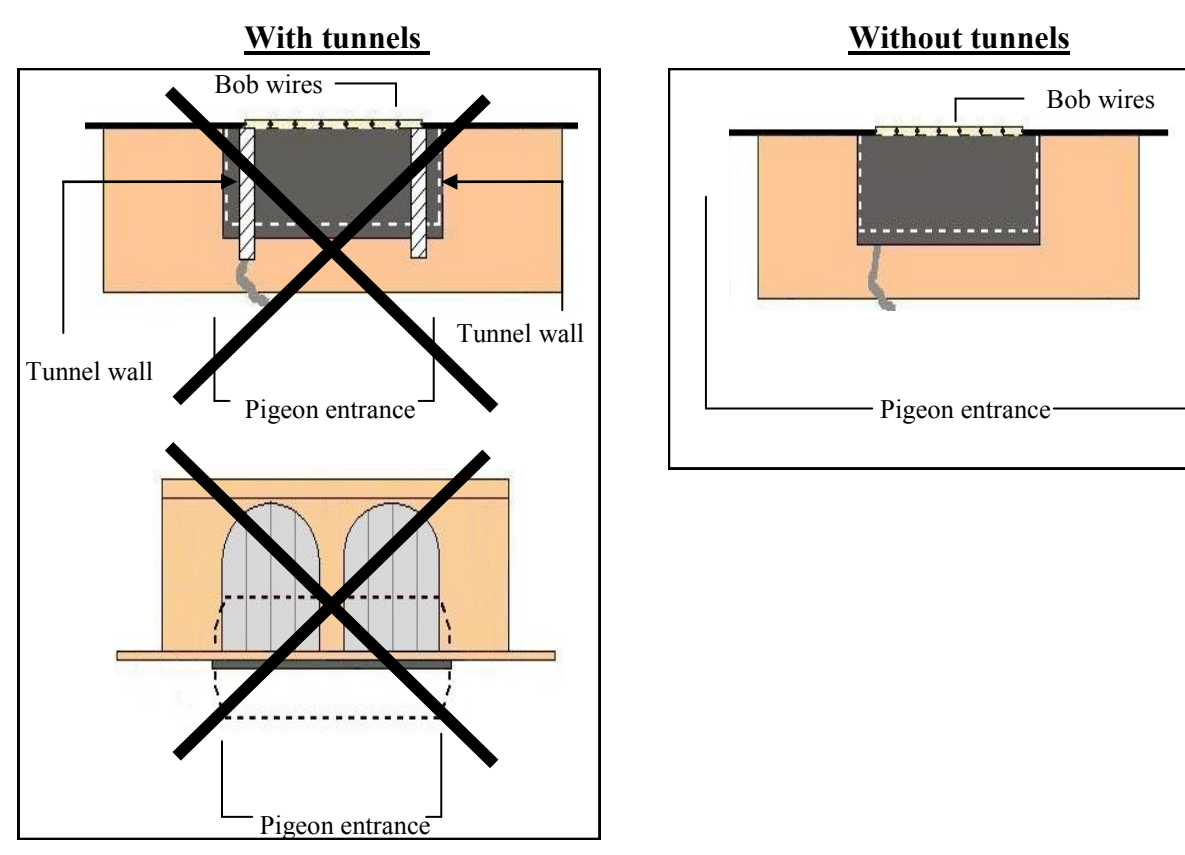

With Bricon antenna pads a tunnel over the antenna pad is not necessary, this being because of the unique way in which the electro-magnetic fields within a Bricon antenna overlap each other. Having to place a tunnel over the pad and entrance will in most circumstances prove to be a major disadvantage, with pigeons crowding into the entrance area resulting in jams and delays in the timing of the birds.

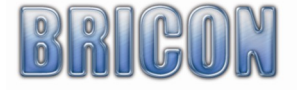

#### **Clocking many pigeons on one antenna**

 If it is necessary to clock many pigeons on one antenna pad at the same time, it is advisable to install the antenna pad as follows.

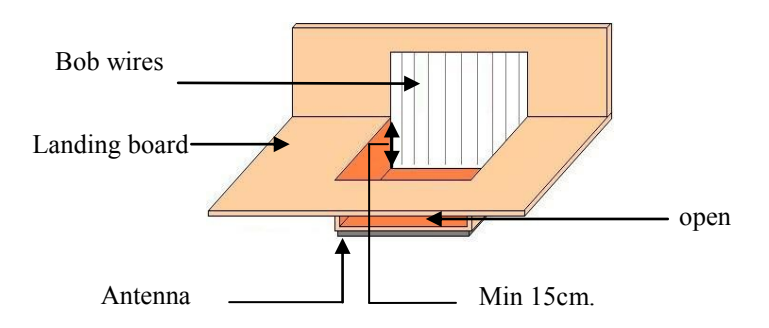

 On the landing board, you should build an area which is lower, under which the antenna pad is then installed. The pigeons then step onto the antenna pad one by one and not all at the same time and as a result the registration of the birds is optimised.

 Another method giving similar results is to build a raised area. This raised area is also needed if you have a landing board made from zinc, as metal causes interference to the antenna.

 The raised area should be a maximum 10cm higher than the base, and the board a maximum thickness of 15mm.

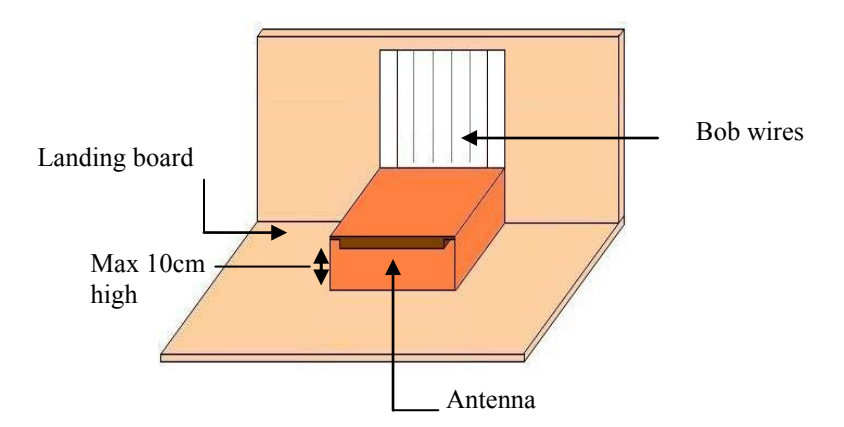

 You may find it more convenient to purchase a specially designed entrance. If you choose this solution we recommend the Futura (designed by Bricon and produced by the companies Demster and Haspeslagh in Belgium).

 *Attention : It is recommended that care is taken to ensure that the positioning of the antenna complies fully with the rules and regulations of the relevant governing body.* 

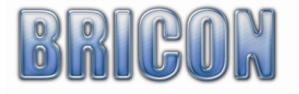

#### **2.6.Connecting and testing the system.**

 After programming the antennas pads (see section 1.6) and installing the antenna system within the loft (see section 1.3), the power supply can then be connected to the system.

 The Speedy clock can be connected either prior to or after the connection of the power supply. Each of the lights on the antenna connection boxes will illuminate red.

If this fails to occur than there is a problem with the power supply or the cable connections.

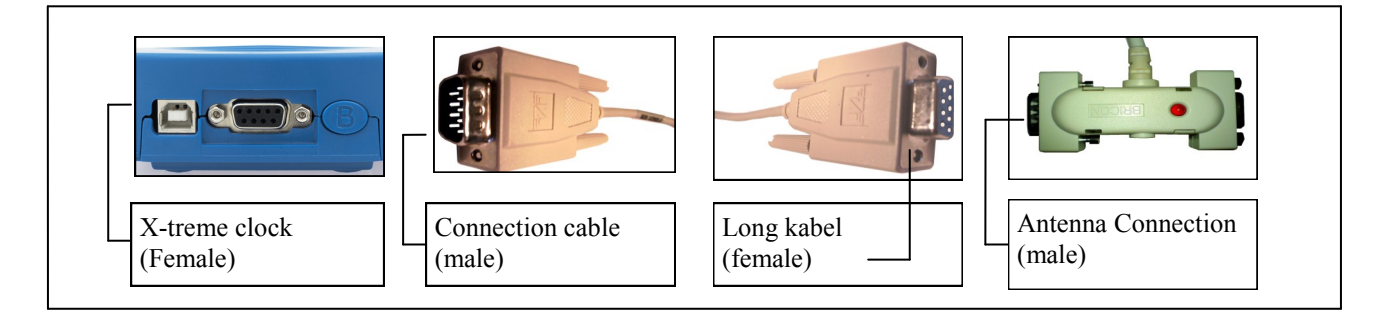

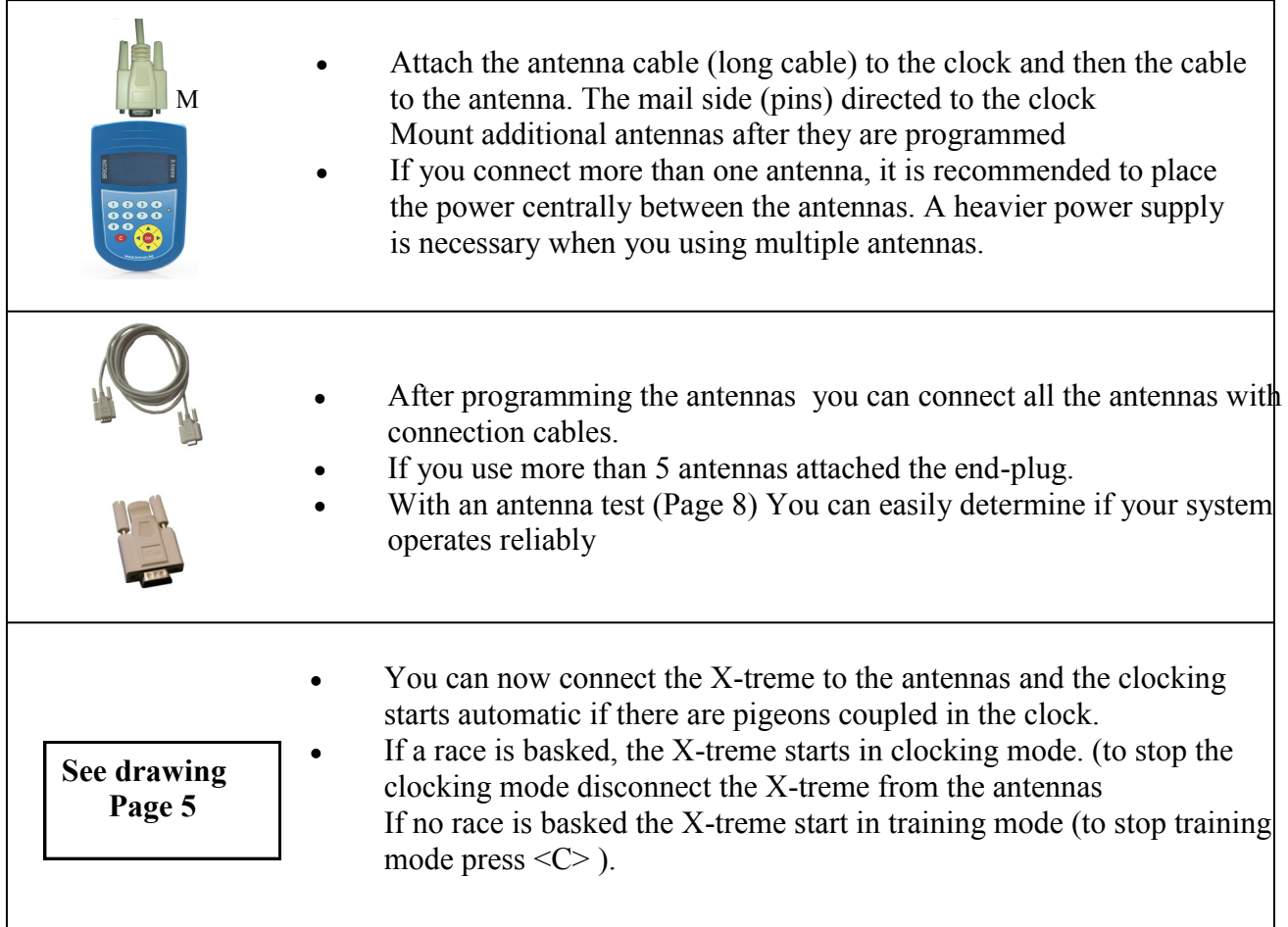

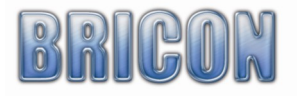

# **3) X-treme, a quick start**

Please read carefully the chapters and especially installation and assembly. Once the hardware installation is complete, you only use the X-treme if there is pigeon and

 fancier data is present. The fancier and pigeon data is inserted into the club wit he clunb software "BRICON Club Editor " .

# **3.1 Linking birds**

 With "Bricon Club Editor, you can add/remove easily pigeons. You can also send the fancier data to the clock

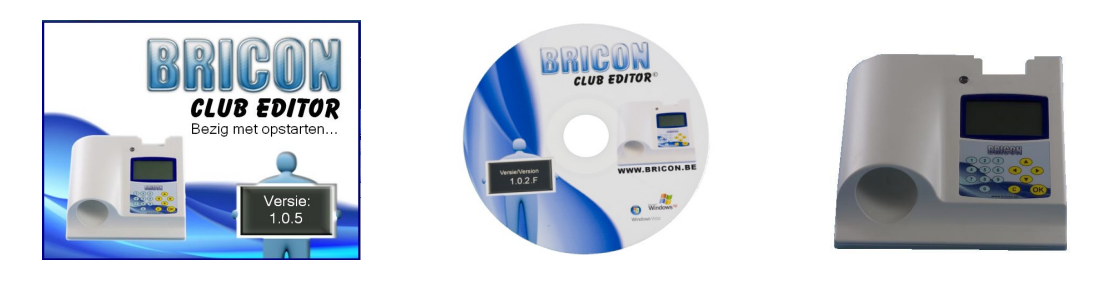

## **3.2 Browsing pigeons**

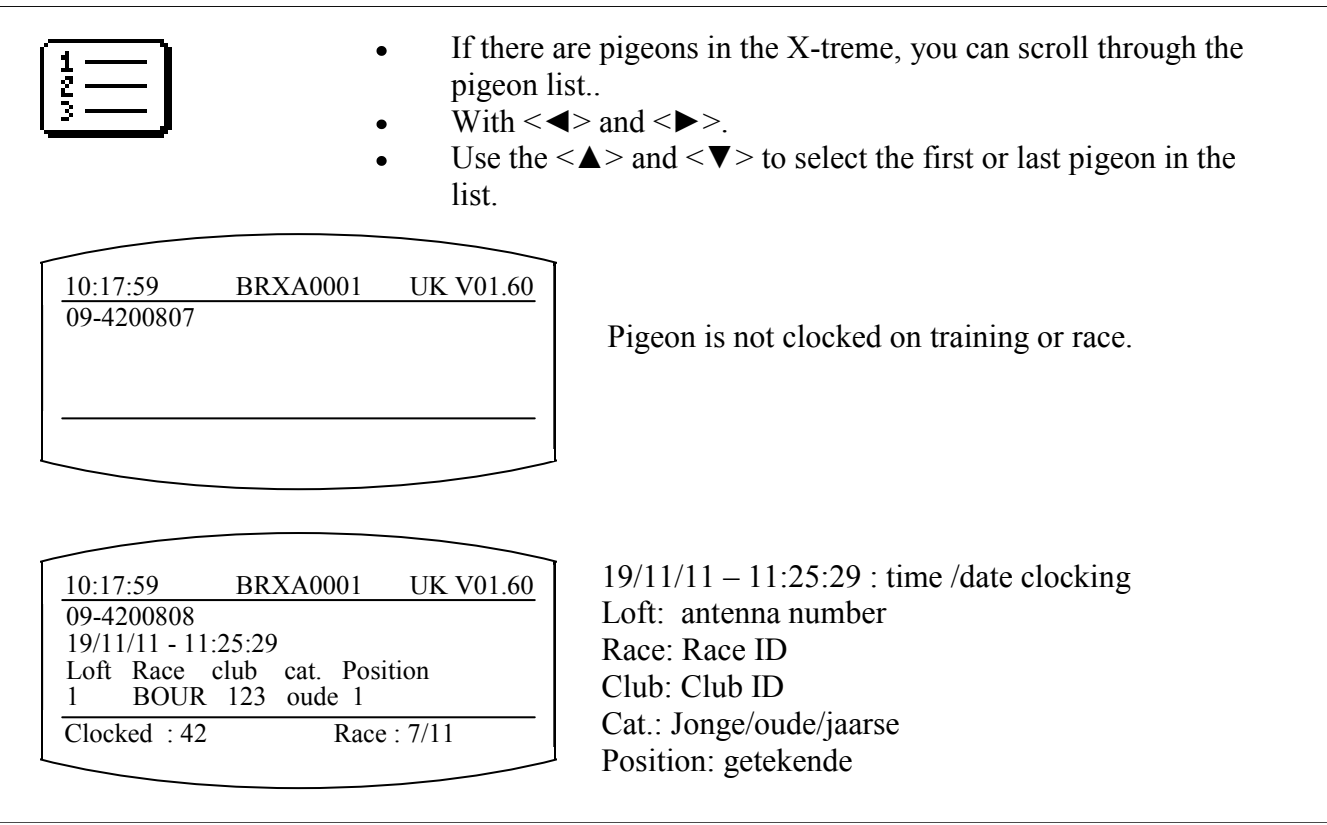

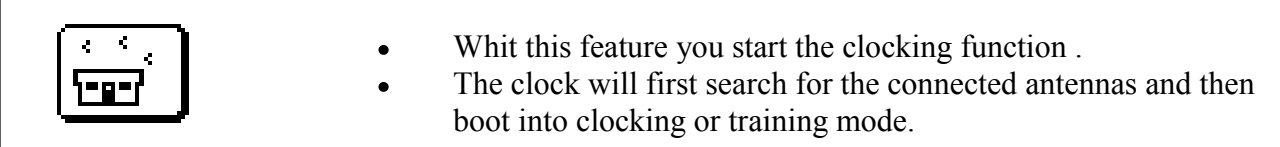

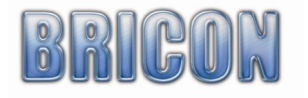

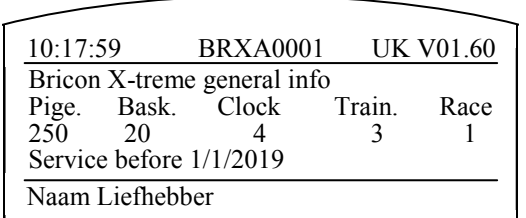

Once you connect the X-treme to the antenna. You see some seconds the general information on the display. If there are no loft antennas found, you see the following message on the display : 'No antenna connected. After you press the 'C' button you will return to the menu. If there are flights actief, the X-trema starts in clocking mode, if there are no flights active the X-treme starts in training mode. For security reasons you can not leave the clocking mode.

Pige.: Pigeons in clock Bask: Total of pigeons basketed Train: Clocked training pigeons Race: Races in thhe clock Service: date for service

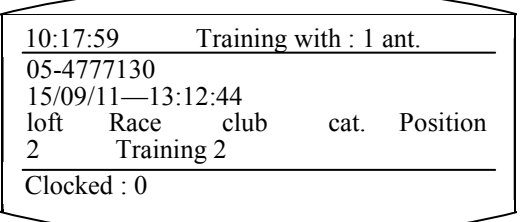

By pressing  $\langle C \rangle$  you leave the training mode and the menu is active. With  $\leq$  and  $\leq$  > you can scroll in the menu. Confirm the selection with <OK>.

If you wand to clock the same birds again, you must first erase the data.

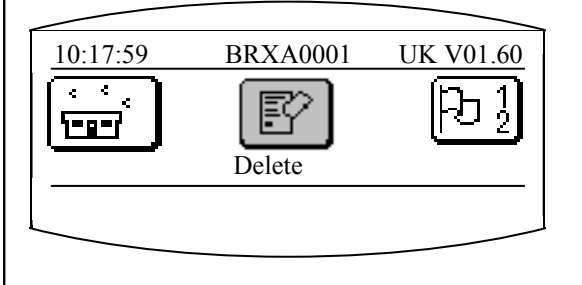

**Delete**: confirm by pressing <OK>, all clockings are deleted !! Attention: The clocking of not closed or released flights can not be deleted.

**Clocking**:you can start clocking again when you select clocking in the menu confirm with  $\langle OK \rangle$ .

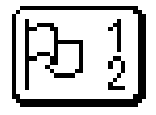

Here you can see the basketed flights on your X-treme.

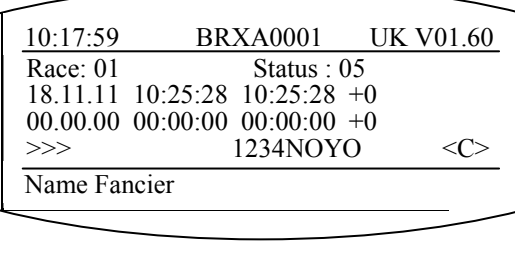

10:17:59 : reëel uur 18.11.11 : Date basketing Race 1 10:25:28 : Syncronisation Time basketing Race 1 10:25:28 : Time Fancier clock +0 : defference Time x-treme and GPS/HKW

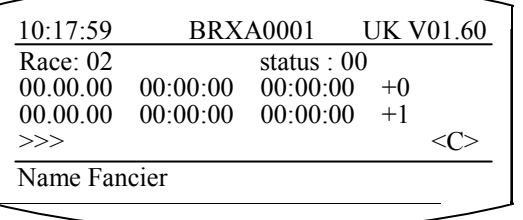

- Status :
- 0 : No Race
- 1 : Basketing
- 5 : Clocked
- 7 : read out race not closed
- OFF : Race closed

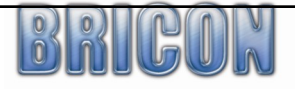

## **3.4 Basketing**

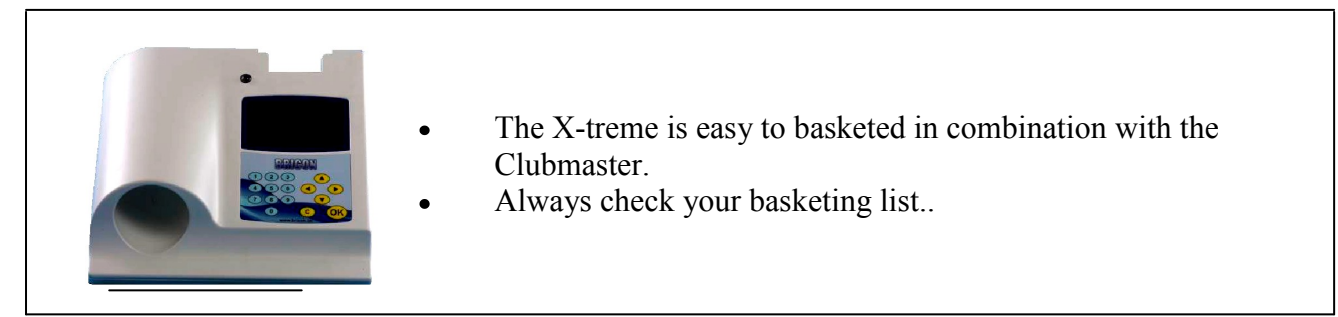

#### **3.5 Clocking**

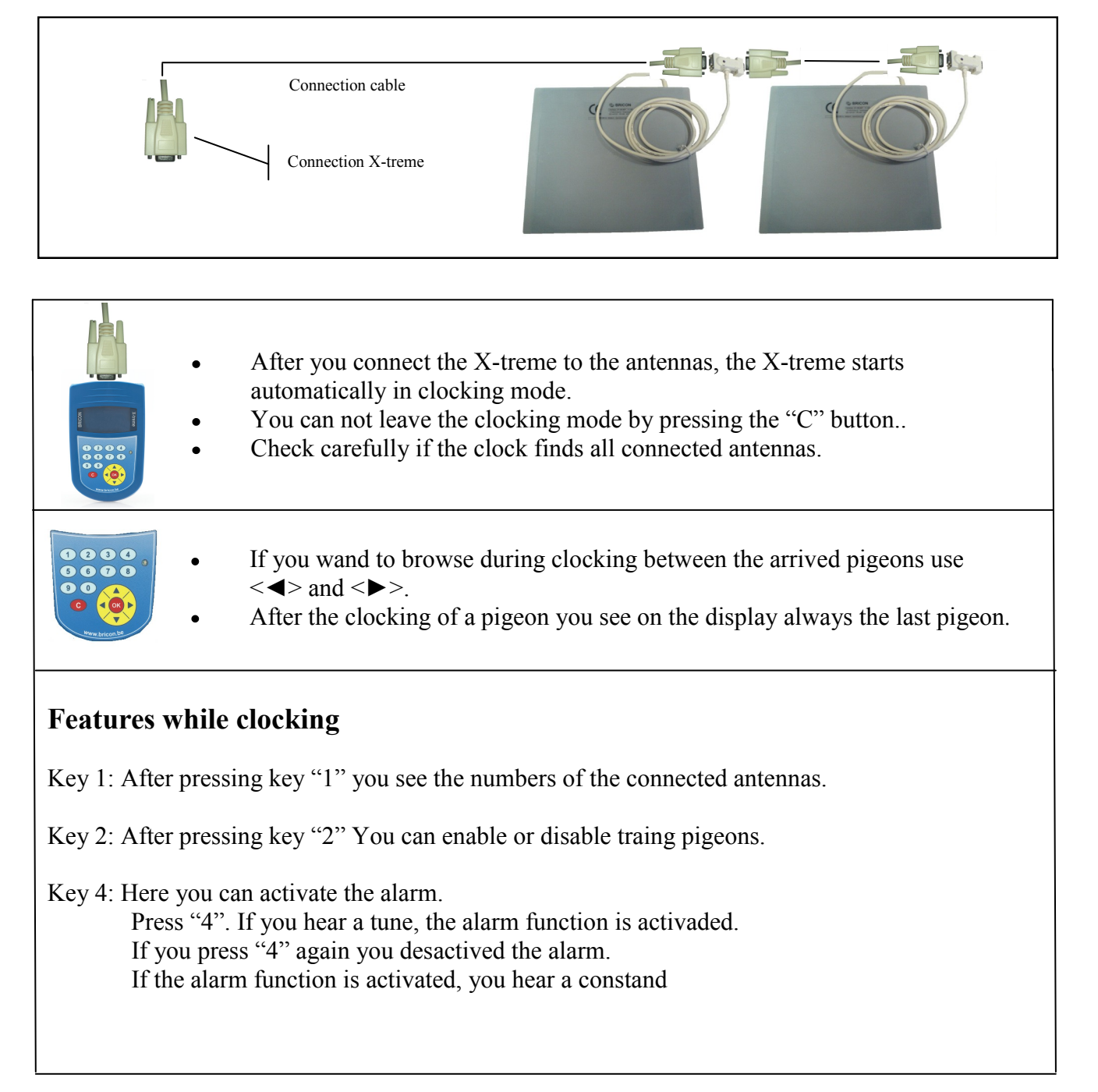

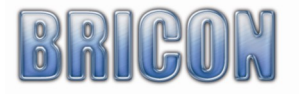

#### **3.6 Read out**

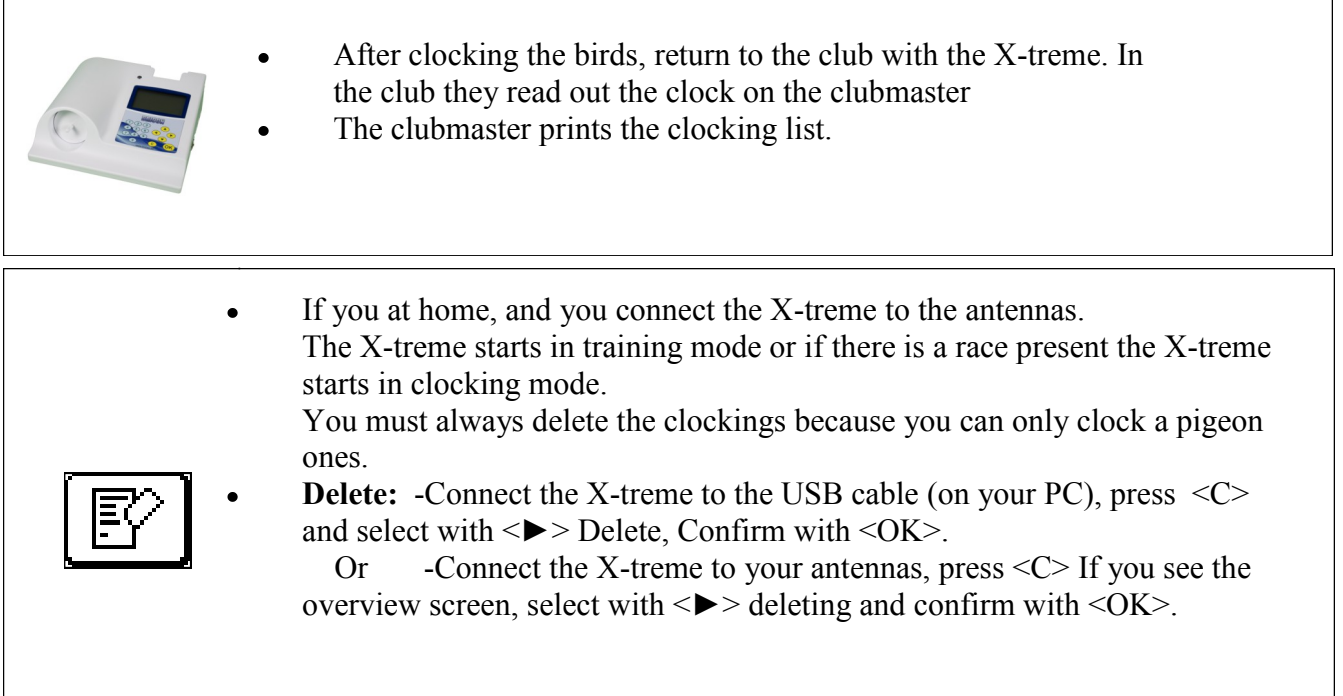

# **4) Other functions**

#### **4.1 Updates**

 TheX-treme can be updated (new version) using the PrintManager (=PM). Make sure you have an internet connection on the pc where you installed PM. Then you can always download the latest version of the PrintManager and the X-treme software for free.

#### **4.2 PC-connection**

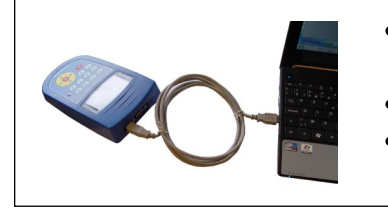

- **PC–connection:** The X-treme is connected to the PC via a standard USB cable.
- An extra power supply is not needed .
- De port is defaults to COM 5.

#### **4.3 PrintManager/monitor**

 $\bullet$ 

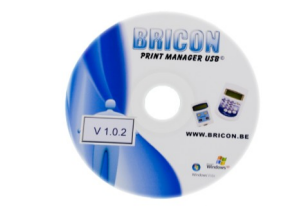

- **PC–connection:** The X-treme is connected to the PC via a standard USB cable.
- An extra power supply is not needed .
- De port is defaults to COM 5.  $\bullet$

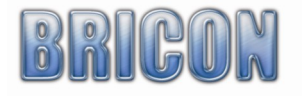

# **4.3.1. PrintManager/monitor**

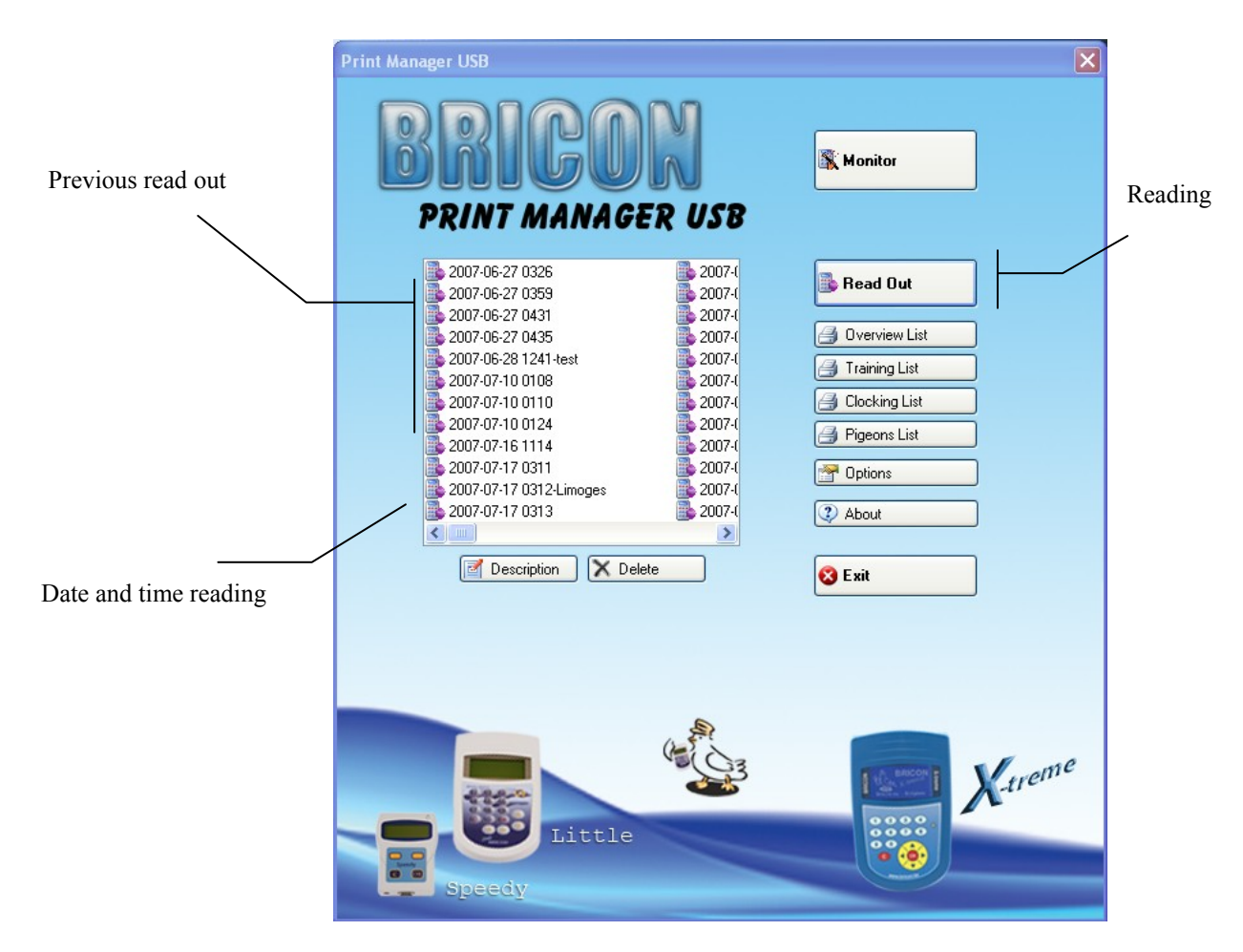

#### **4.3.2 Printing of lists**

#### **- Overview list**

Press the overview button to get a preview of all the birds and de flight ware they are basketed.

#### **- Training list**

Press training list for a print preview off all birds clocked in training.

 **- Clocking list**

Press clocking list to preview al clocked birds

 **- Linking list** Shows the list of al pigeon in the clock

#### **4.3.3 To read out / update your X-treme**

- Start up PrintManager
- Press read out, Print Manager will ask to connect an ETS
- Connect the X-treme with the USB cable to your computer.
- Print Manager will read out the clock  $\bullet$
- After the read out is finished you can disconnect the clock by unplugging the USB  $\bullet$ cable.

Refer to the PrintManager manual for more detailed explanation.

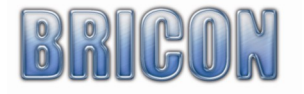

#### **4.3.3 Read out / upgrade your X-treme**

- Start up PrintManager  $\bullet$
- Press read out, Print Manager will ask to connect an ETS  $\bullet$
- Connect the X-treme with the USB cable to your computer.  $\bullet$
- Print Manager will read out the clock  $\bullet$
- After the read out is finished a message you can disconnect the clock by unplugging  $\bullet$ the USB cable.\*

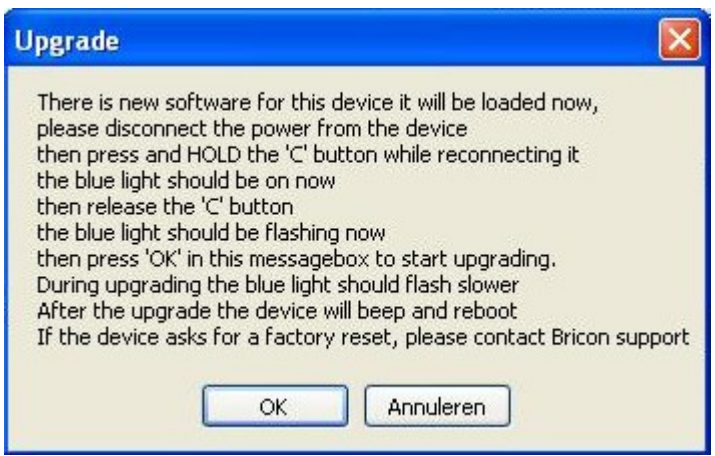

\*After the read out is done the above message may appear requesting to upgrade your Xtreme. This will only show up if a new X-treme version is available.

To do the upgrade follow the insctuctions on the screen or if you don't wish to upgrade press Annuleren (cancel).

#### **4.3.4 Monitor**

- Connect the X-treme with your antennas \*.
- Connect the X-treme with the USB cable to your computer  $\bullet$
- Wait until the screen on the clocks says X antennas found  $\bullet$
- Start up print manager
- Click on monitor in the print manager
- The data from the X-treme will be read automatically by the program and shown on screen

\* If you don't want to see live data of pigeons as they arrive you can skip this step and plug in your clock with only USB and wait till the screen says no antennas found.

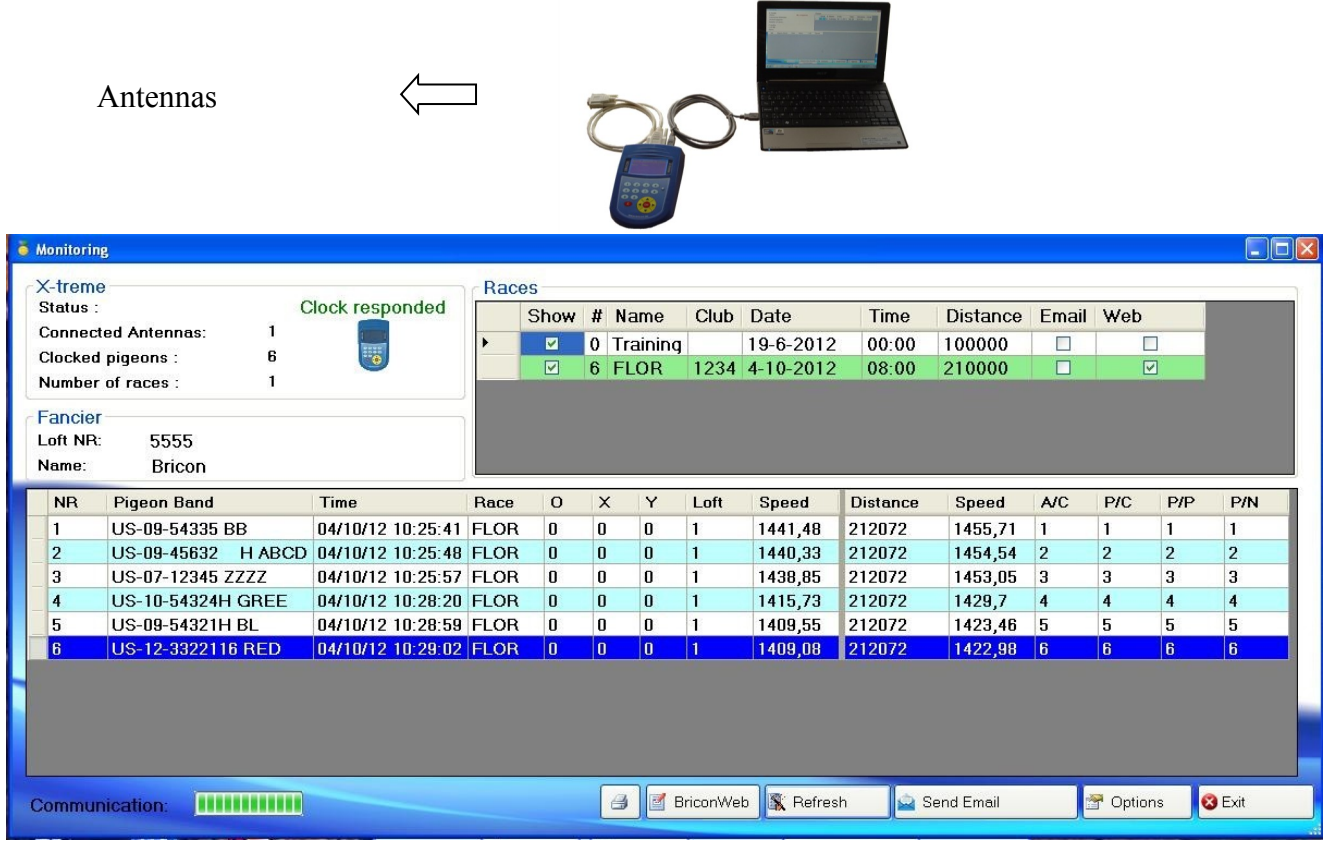

- The flights (including training) are read.
- The clocked pigeons are displayed on the screen.

**!!!Attention:** While you are in the monitor screen, do not disconnect the USB cable! If you wand to disable the clock , close first the monitor screen otherwise the program will crash, and reboot is the only solution .

Press Options to connect to BriconWeb

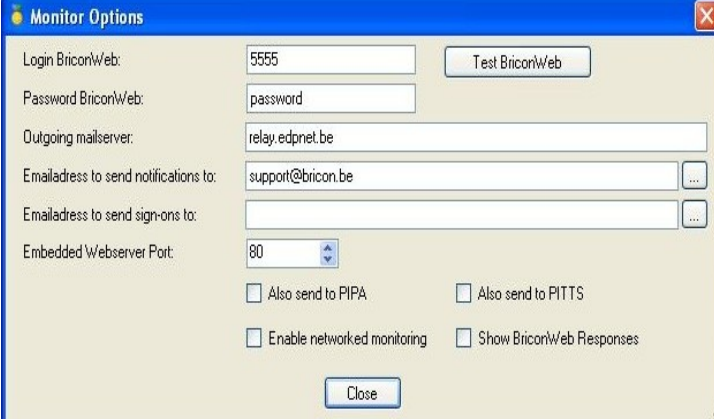

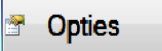

**Login BriconWeb:** Login name to log in BriconWeb. Password BriconWeb: Password to login. **E-mail:** The address to mail the clocked pigeons to. **Outgoing mail server:** outgoing mail server of your ISP.

**!!!Attention:** To use this function, you must have a connection to internet.

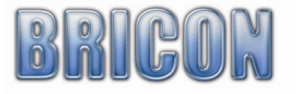

#### **4.4 Set time**

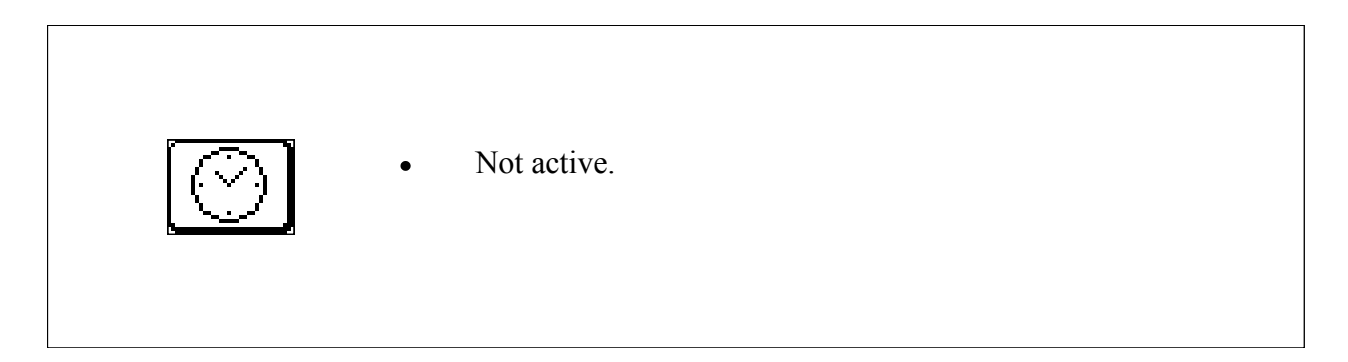

#### **5. Maintenance and service**

Protect the X-treme against liquid and extreme sunlight and temperatures. Remove dirt with a soft cloth.

Do not use cleaning solvents. If the X-treme despite careful manufacturing and testing still break down, repair should be performed by BRICON

After start up you see a date for service.

If your clock approaches this date, you must bring in the clock for a complete check by Bricon or a Bricon distributor. We replace the internal battery and check the clock for proper function.

#### **6. Technical data**

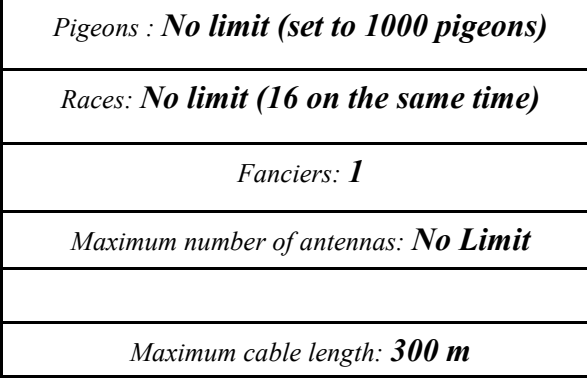

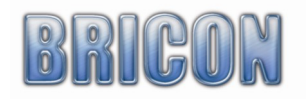

# Verklaring van conformiteit

Directive 1999//5/EC (R&TTE)

**BRICON nv** Europark Oost 15 C, 9100 Sint-Niklaas Belgium

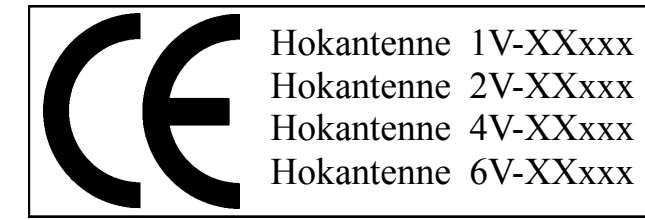

Wij verklaren op eigen verantwoording dat het onderstaande product waarop deze verklaring betrekking heeft, in overeenstemming is met de essentiële eisen en met andere relevante bepalingen van de R&TTE Richtlijn (1999/5/EC).

Soort: hokantenne BRICON 1V(14cm), 2V(28cm), 4V(50cm), 6V(70cm).

Type bepaling: leesapparaat voor transponders (125kHz)

In overeenstemming is met §3 van de R&TTE- Richtlijn.

 Gezondheid en veiligheid §3(1)a: Gebruikte standaards: EN60950:1992+A1+A2:1993+A3:1997+A11:1997

 EMC §3(1)b: Gebruikte standaards: EN 301 489-3/07.200

 Radio frequentie spectrum §3(2) Gebruikte standaards: EN 300 330-2 V1.1/7.2000

Technisch dossier is beschikbaar op de zetel van de fabrikant. BRICON nv, Europark Oost 15C, Sint-Niklaas Belgium.

Plaats en datum van uitgave: Sint-Niklaas, 13-02-2012.

Verantwoordelijke van de fabrikant:

Ivan Baetens - gedelegeerd Bestuurder

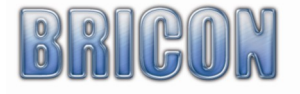